## Using Python at NERSC

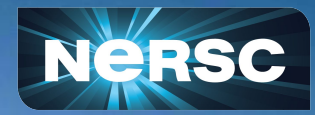

New User Training September 28, 2022

Daniel Margala Data and Analytics Group

#### Python users, welcome to NERSC!

puthon

What we'll cover in this short 20 mins:

•Using Python at NERSC •Getting started with Python on GPUs! •Open Q&A (3-5 mins at end)

Not covered in this talk:

• Jupyter (see next presentation)

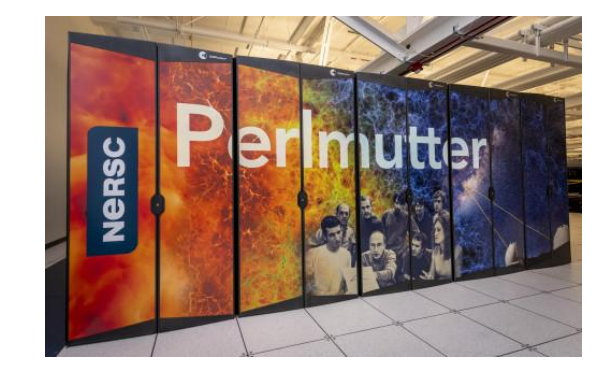

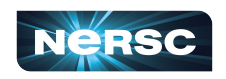

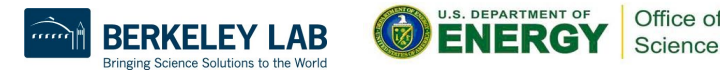

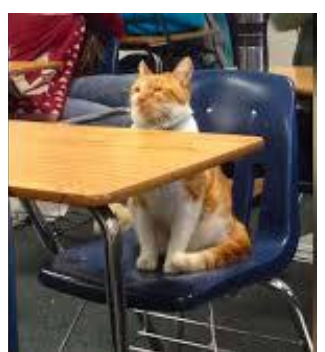

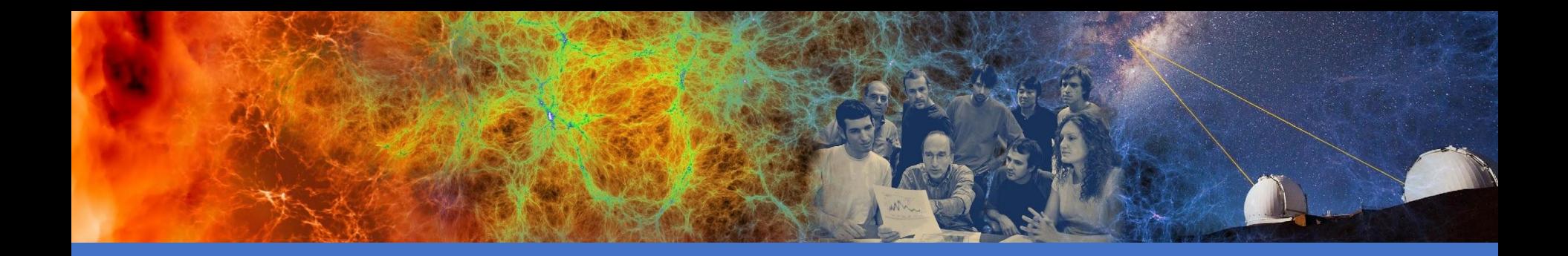

## Using Python at NERSC

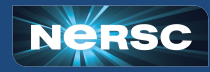

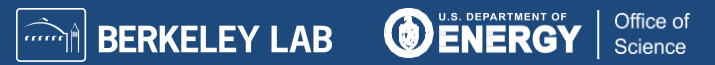

### How do I use Python at NERSC?

•NERSC provides an Anaconda Python distribution for users, available via the "python" module:

**perlmutter> module load python perlmutter> python Python 3.9.7 (default, Sep 16 2021, 13:09:58) [GCC 7.5.0] :: Anaconda, Inc. on linux Type "help", "copyright", "credits" or "license" for more information. >>> print("Welcome to NERSC")**

**Welcome to NERSC**

**>>>** <https://docs.nersc.gov/development/languages/python/>

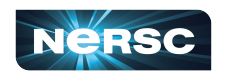

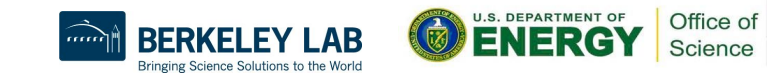

### The NERSC Python Module

**perlmutter> module load python perlmutter> which conda /global/common/software/.../3.9-anaconda-2021.11/condabin/conda perlmutter> conda env list # conda environments: # base /global/common/software/.../3.9-anaconda-2021.11 lazy-h5py /global/common/software/.../3.9-anaconda-2021.11/envs/lazy-h5py lazy-mpi4py /global/common/software/.../3.9-anaconda-2021.11/envs/lazy-mpi4py** initializes conda for you (no need to modify  $\sim$ /.bashrc or other shell startup files)

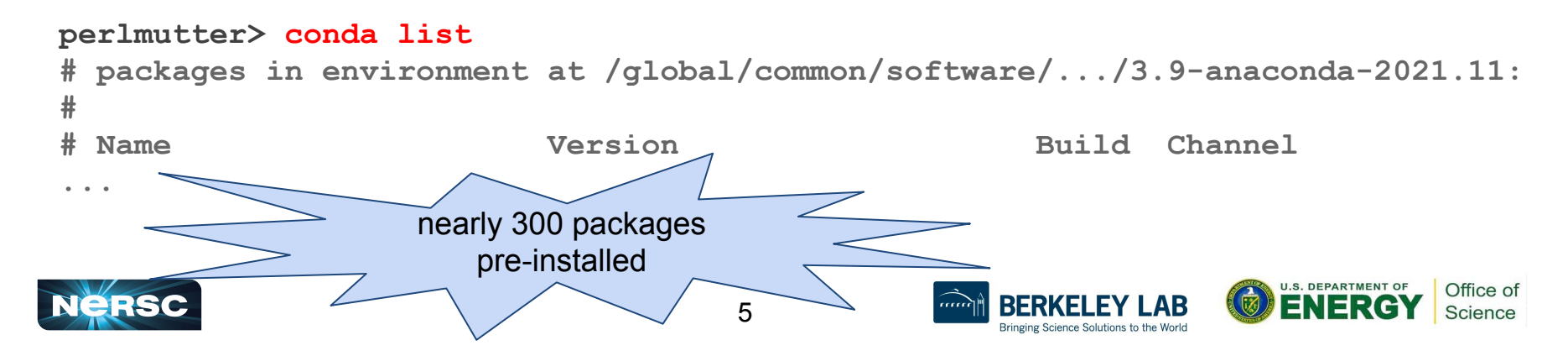

## Other options for using Python at NERSC

#### **Create a custom conda environment:**

**perlmutter> module load python**

**perlmutter> conda create --name myenv --yes python=3.10**

**perlmutter> conda activate myenv**

**(myenv) perlmutter> python**

**Python 3.10.4 (main, Mar 31 2022, 08:41:55) [GCC 7.5.0] on linux Type "help", "copyright", "credits" or "license" for more information. >>>**

#### **Use Python inside a Shifter container:**

**perlmutter> shifter --image=docker:library/python:latest python Python 3.10.7 (main, Sep 13 2022, 14:31:33) [GCC 10.2.1 20210110] on linux Type "help", "copyright", "credits" or "license" for more information. >>>**

6

#### <https://docs.nersc.gov/development/languages/python/nersc-python/>

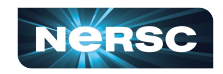

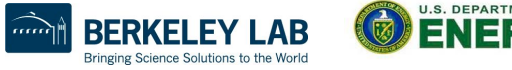

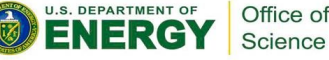

**perlmutter> which python**

/usr/bin/python **with the Python** 

This is not the Python you're looking for!

### Package installation tips:

- Most packages installed via conda or pip should work at NERSC
	- packages installed via conda can come from different "channels". Channels are specified with "**-c defaults**" or "**-c conda-forge**".
	- In many cases it's fine to mix packages from different channels and/or pip but this can sometimes lead to version conflicts. Check the packages installed in your environment with "**conda list**"
- Some python packages should be compiled with the "compiler wrappers" available on the system. For example, mpi4py (see next slide) and h5py (if you're using parallel IO).
- cudatoolkit: module vs conda package:
	- Some GPU-enabled packages installed from conda-forge will install cudatoolkit into your conda environment. This may conflict with the cudatoolkit module that is loaded by default.

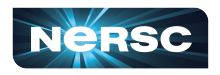

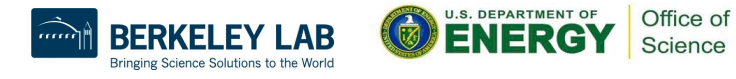

## Building and using mpi4py

- •mpi4py provides a Python interface to MPI
- •mpi4py is available via **module load python**
- •This mpi4py is CUDA-aware (can communicate GPU objects)
- •To build your own CUDA-aware mpi4py, follow this recipe:

```
perlmutter> module load PrgEnv-gnu cudatoolkit python
perlmutter> conda create -n cudaaware python=3.9 -y
perlmutter> conda activate cudaaware
perlmutter> MPICC="cc -target-accel=nvidia80 -shared" pip install 
--force-reinstall --no-cache-dir --no-binary=mpi4py mpi4py
```
•Be aware that with any CUDA-aware mpi4py, you must have **cudatoolkit** loaded, even for code that does not use the GPU

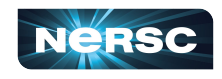

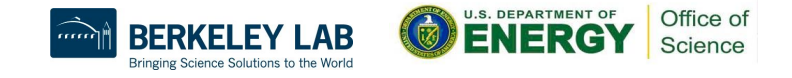

# Use pip with caution 1

- Be careful with pip!!!! pip will try to be clever and find existing packages to save time, but sometimes you don't want this
- Packages installed with  $-\text{user}$  are not confined to a particular environment
	- o If you use **pip install --user <package>**, it will install packages to the location specified by **PYTHONUSERBASE**, which is by default **\$HOME/.local/perlmutter/3.9-anaconda-2021.11**
- Best practices for pip:
	- $\circ$  Install packages inside of a conda environment, not outside (don't use pip install --user <package>)
	- o Use **pip install –-no-cache-dir --force-reinstall <package>** (Did you notice this in our mpi4py recipe?)

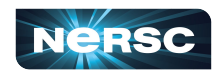

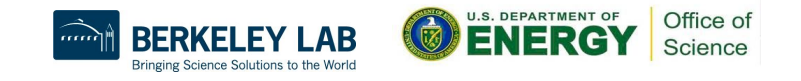

### Best practices for Python at NERSC

- Use conda environments (or Shifter containers) for customizable Python sandboxes
- Use our **/global/common/software/<your project>** filesystem for better performance
- Use the compiler wrappers to build packages such as mpi4py
- •Avoid running "**conda init**" which will hardcode conda initialization in your shell startup file (\$HOME/.bashrc)
- be careful using pip
- avoid using the system python from /usr/bin !

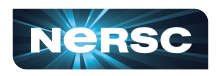

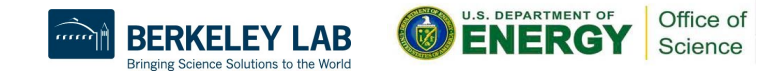

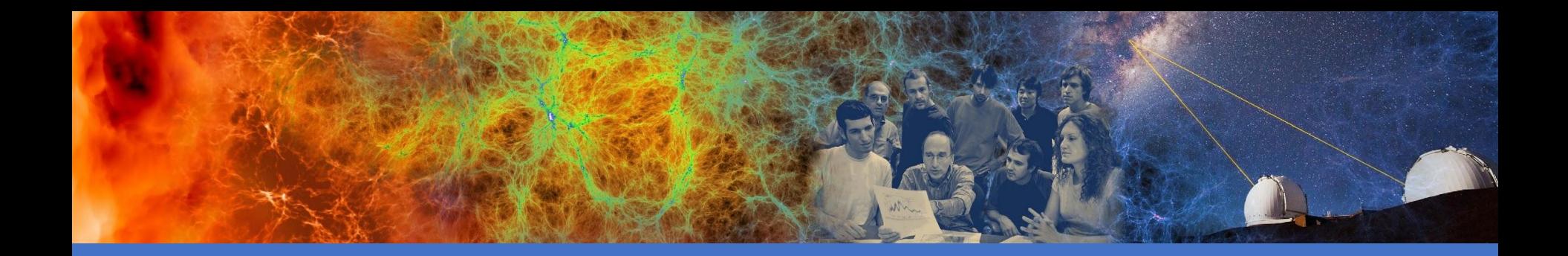

## Python on GPUs

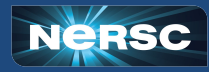

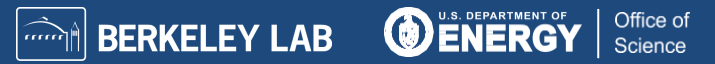

## Getting started with GPUs in Python

• NumPy and SciPy do not utilize GPUs out of the box

- There are many Python GPU frameworks out there:
- $\circ$  "drop in" replacements for numpy, scipy, pandas, scikit-learn, etc
	- o **CuPy**, **RAPIDS**
- $\circ$  "machine learning" libraries that also support general GPU computing
	- o **PyTorch**, **TensorFlow, JAX**
- o "I want to write my own GPU kernels"
	- **o Numba, PyOpenCL, PyCUDA, CUDA Python**
- multi-node / distributed memory:

#### o **mpi4py+X, dask, cuNumeric**

- Many of these GPU libraries have adopted the [CUDA Array](https://numba.readthedocs.io/en/stable/cuda/cuda_array_interface.html#cuda-array-interface-version-3) [Interface](https://numba.readthedocs.io/en/stable/cuda/cuda_array_interface.html#cuda-array-interface-version-3) which makes it easier to share array-like objects stored in GPU memory between the libraries
- There is also effort in the community to standardize around a common [Python array API](https://data-apis.org/array-api/latest/)

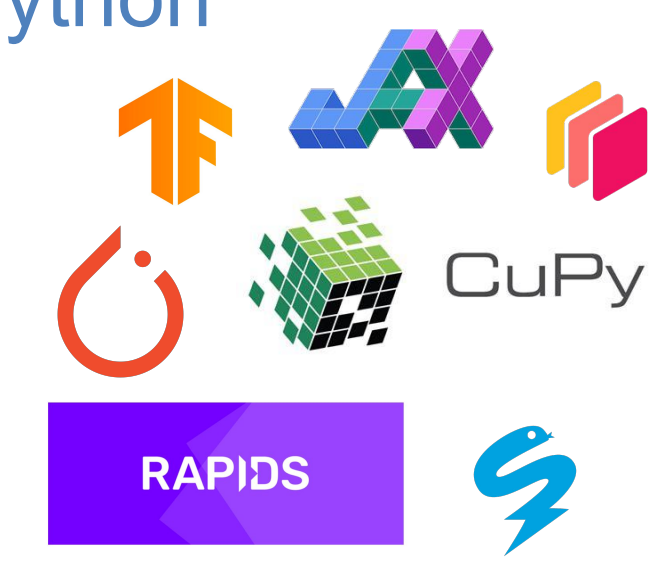

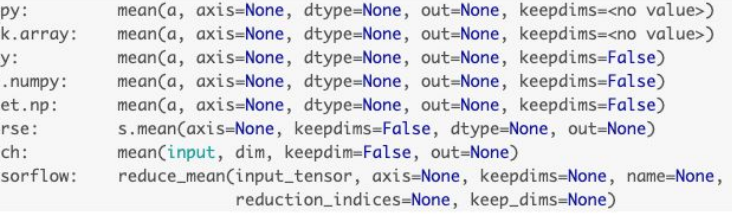

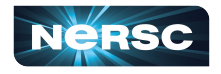

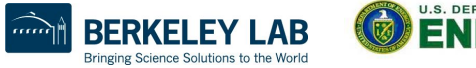

num das cup iax mxn spa tor ten

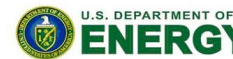

Office of Science

## Getting started with GPUs in Python (CuPy)

Note: cudatoolkit module is loaded by default Current default version is cudatoolkit/11.7

- **> conda create -y --name cupy-demo python=3.9 numpy scipy**
- **> conda activate cupy-demo**
- **> pip install cupy-cuda11X**
- **> python**

```
>>> import cupy as cp
```
**> module load python** 

```
>>> print(cp.array([1, 2, 3]))
```
**[1 2 3]**

Check your package documentation to see cudatoolkit compatibility requirements

See documentation at<https://docs.nersc.gov/development/languages/python/using-python-perlmutter/> or open a ticket at<https://help.nersc.gov/>

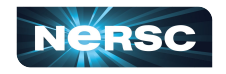

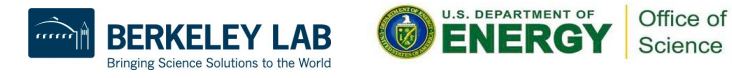

### Getting started with GPUs in Python (CuPy)

**>>> import numpy as np >>> import cupy as cp**

*# Create an array on GPU/device*  $>>$  x gpu = cp.array( $[1, 2, 3]$ ) **>>> isinstance(x\_gpu, cp.ndarray)**

**True**

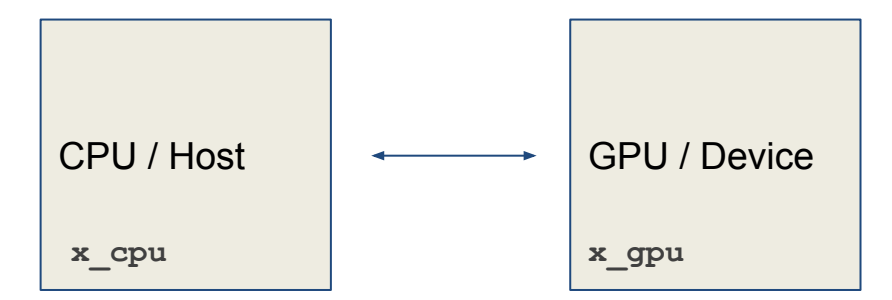

In general, try to minimize data movement between Host and Device

#### *# Data Transfer*

- **>>> x\_cpu = np.array([1, 2, 3])** *# create an array on CPU/host*
- **>>> x\_gpu = cp.asarray(x\_cpu)** *# move the data to the GPU/device*

**>>> x\_gpu = cp.array([1, 2, 3])** *# create an array in the GPU/device*

**>>> x\_cpu = cp.asnumpy(x\_gpu)** *# move the array to the CPU/host*

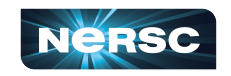

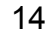

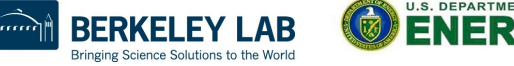

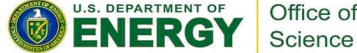

## GPU programming in Python

**import cupy import numba.cuda import numpy**

```
# CUDA kernel
@numba.cuda.jit
def _cuda_addone(x):
    i = numba.cuda.grid(1) if i < x.size:
         x[i] += 1
```

```
# convenience wrapper with thread/block 
configuration
def addone(x):
     # threads per block
     tpb = 32
     # blocks per grid
     bpg = (x.size + (tpb - 1)) // tpb
     _cuda_addone[bpg, tpb](x)
```
[https://docs.cupy.dev/en/stable/user\\_guide/basic.html](https://docs.cupy.dev/en/stable/user_guide/basic.html) <https://numba.readthedocs.io/en/stable/cuda/index.html>

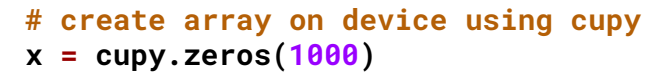

**# pass cupy ndarray to numba.cuda kernel addone(x)**

```
# Use numpy api with cupy ndarray
# (result is still on device)
total = numpv.sum(x)
```
○ NumPy's **array\_function** protocol ([NEP 18\)](https://numpy.org/neps/nep-0018-array-function-protocol.html)

```
numpy.sum(x) -> cupy.sum(x)
```
- CPU and GPU execution paths can share same implementation (sometimes)
- Can also use helper functions to get the appropriate array module. For example:
	- $\Box$  xp = cupy.get\_array\_module(x)

Office of Science

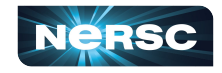

## Profiling using NVIDIA Nsight Systems

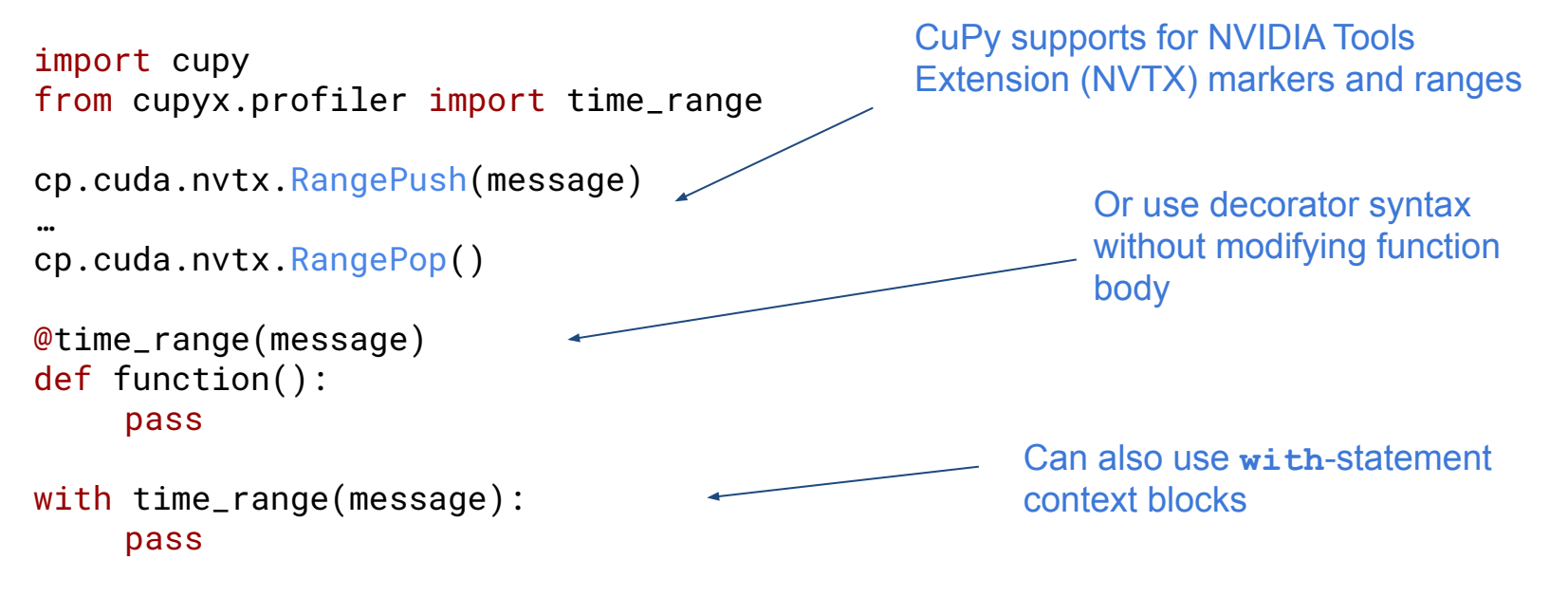

#### Run your application with Nsight Systems:

**> nsys profile --trace cuda,nvtx --stats=true python myapp.py**

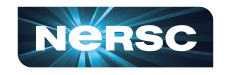

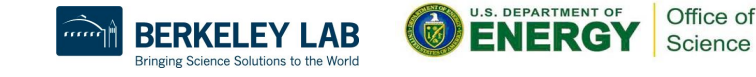

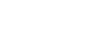

### Is my code a good fit for a GPU?

GPUs are likely a good fit if the following are true for your application:

- Performs computation using large arrays, matrices, or images
- Dataset can fit in GPU memory
	- (40GB for Perlmutter's A100 GPUs)
- IO is not a bottleneck

For more help choosing a GPU-accelerated Python framework:

[https://docs.nersc.gov/development/languages/python/perl](https://docs.nersc.gov/development/languages/python/perlmutter-prep/) [mutter-prep/](https://docs.nersc.gov/development/languages/python/perlmutter-prep/)

or open a ticket at<https://help.nersc.gov/>

 $CPUs \rightarrow low$  latency  $GPUs \rightarrow high$  throughput

**a = xp.random.rand(size, size) b = xp.random.rand(size, size) def f(a, b): return xp.dot(a, b)**

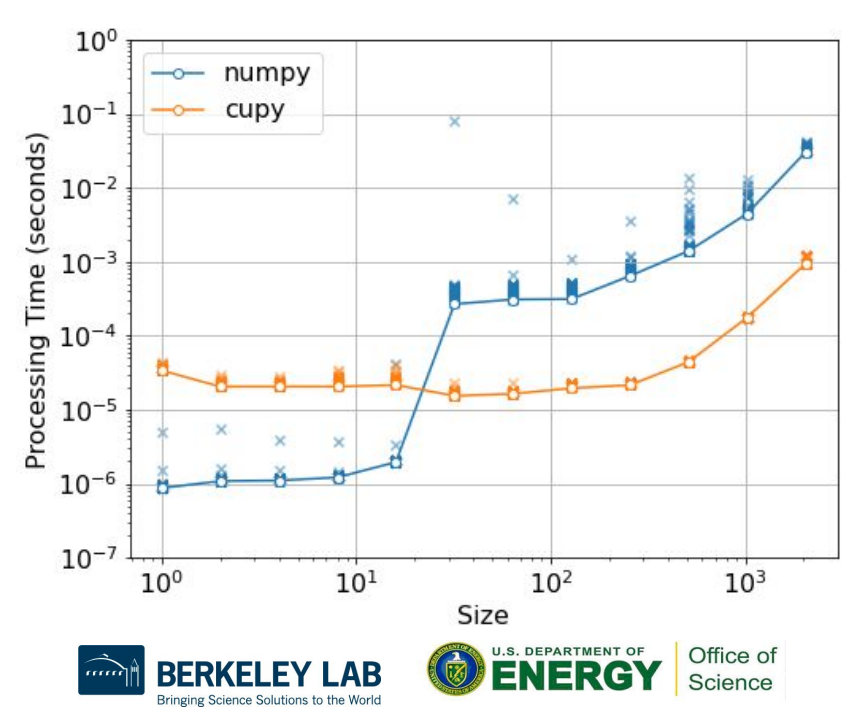

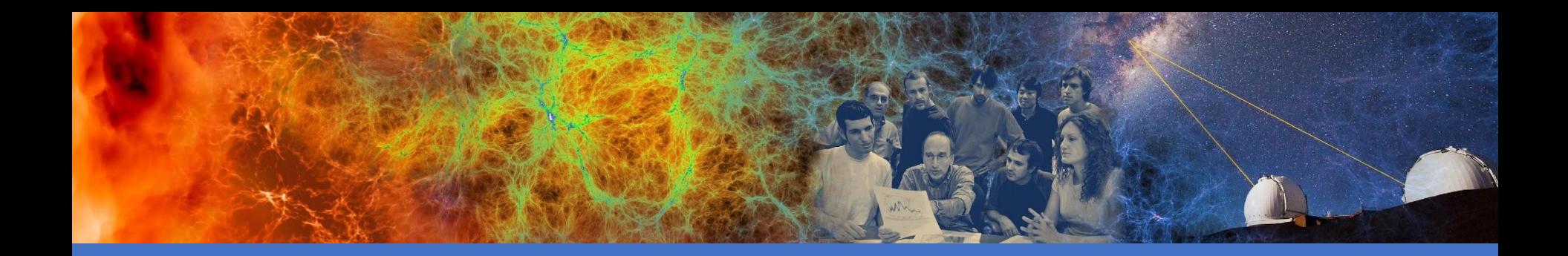

## Wrap Up

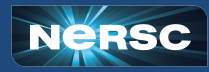

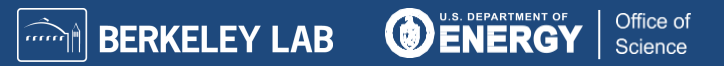

## Where to get Python information

- Have a question? Try our documentation (updated almost d
	- **[Using Perlmutter](https://docs.nersc.gov/systems/perlmutter/)**
	- **[Python at NERSC](https://docs.nersc.gov/development/languages/python/nersc-python/)**
	- **[Python on Perlmutter](https://docs.nersc.gov/development/languages/python/using-python-perlmutter/)**
	- **[Jupyter at NERSC](https://docs.nersc.gov/services/jupyter/)**
	- o Try the search bar at **[docs.nersc.gov](https://docs.nersc.gov/)** pretty good!
- Can't find the answer? Submit a ticket  $\vdash$ at [help.nersc.gov](https://nersc.servicenowservices.com/sp/)

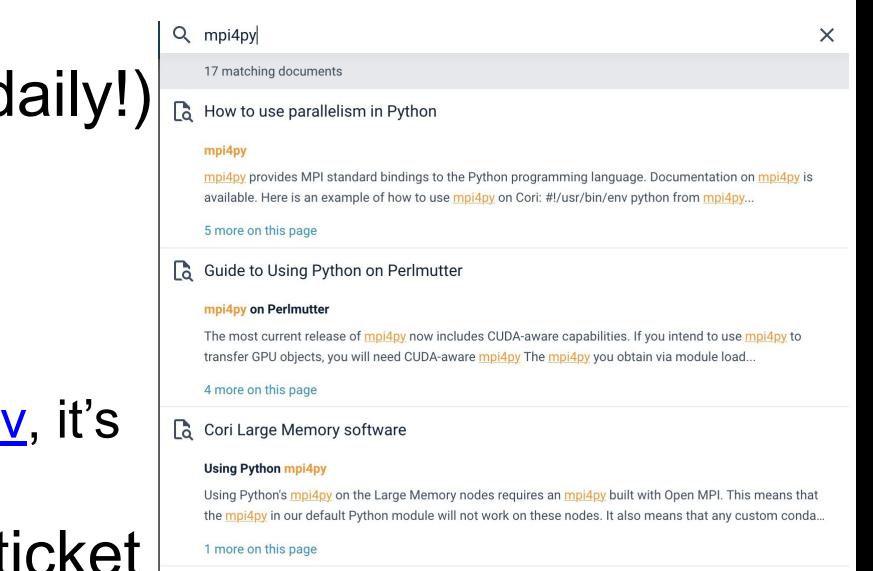

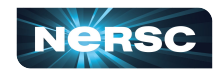

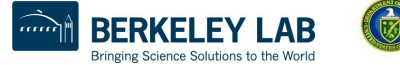

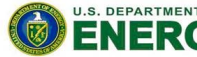

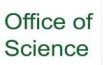

## **Summary**

- Welcome to NERSC!
- We are here to help you use Python productively on Perlmutter
- If you have questions, please check our [docs.nersc.gov](https://docs.nersc.gov/) or file a ticket at [help.nersc.gov](https://nersc.servicenowservices.com/sp/)
- Don't be shy- now is the time to ask us questions!

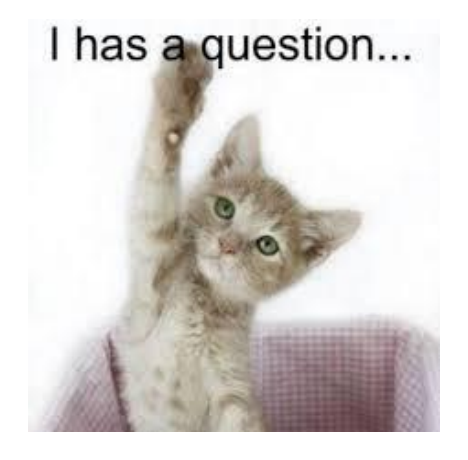

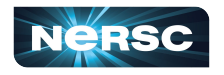

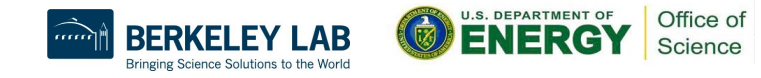

Thank You and Welcome to NERSC!

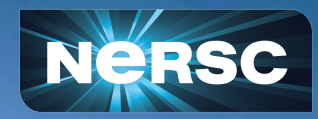